## **STEP 1**

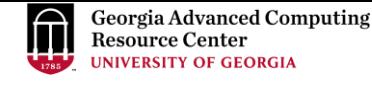

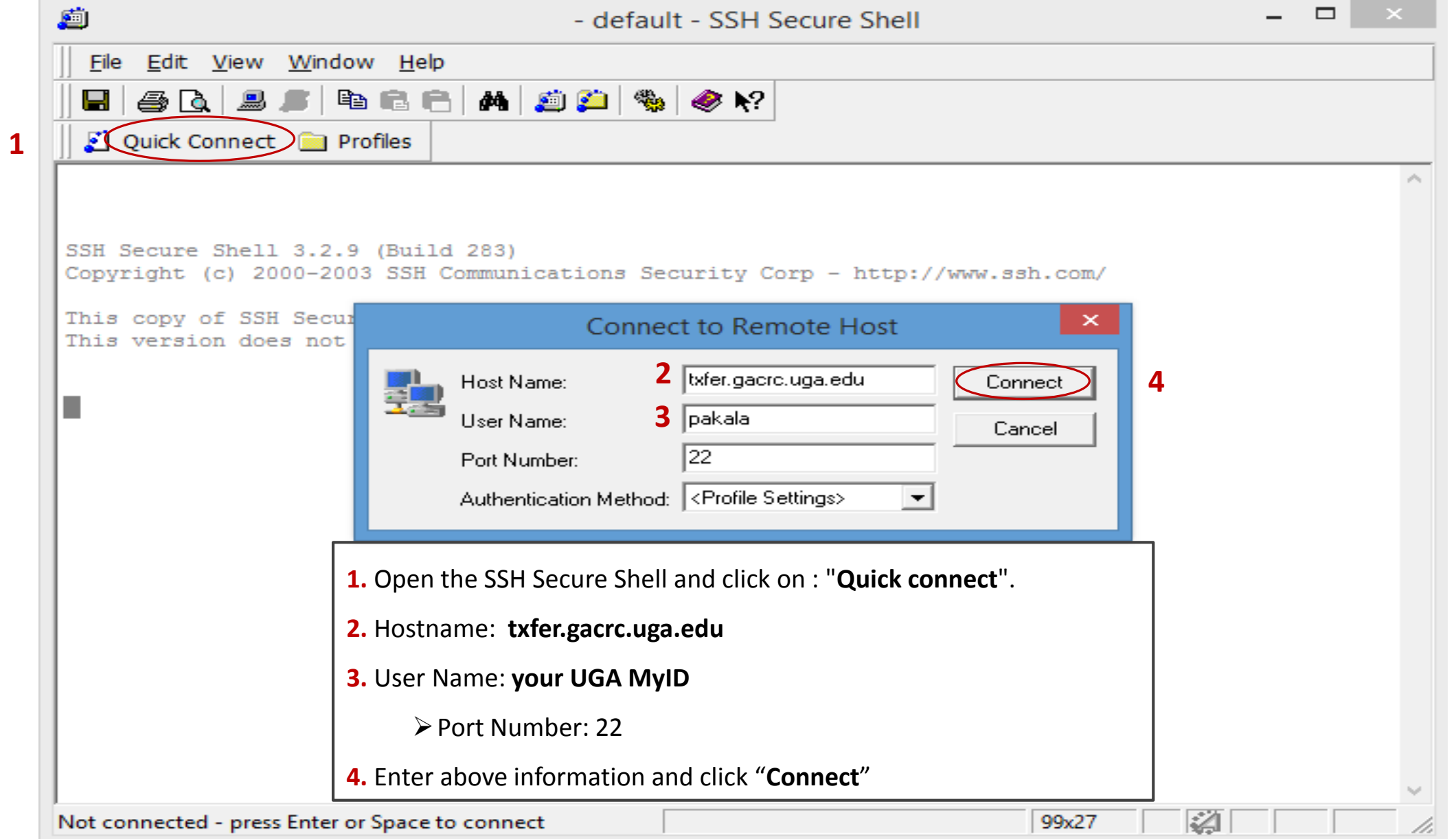

1

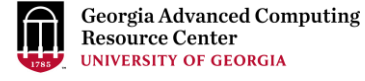

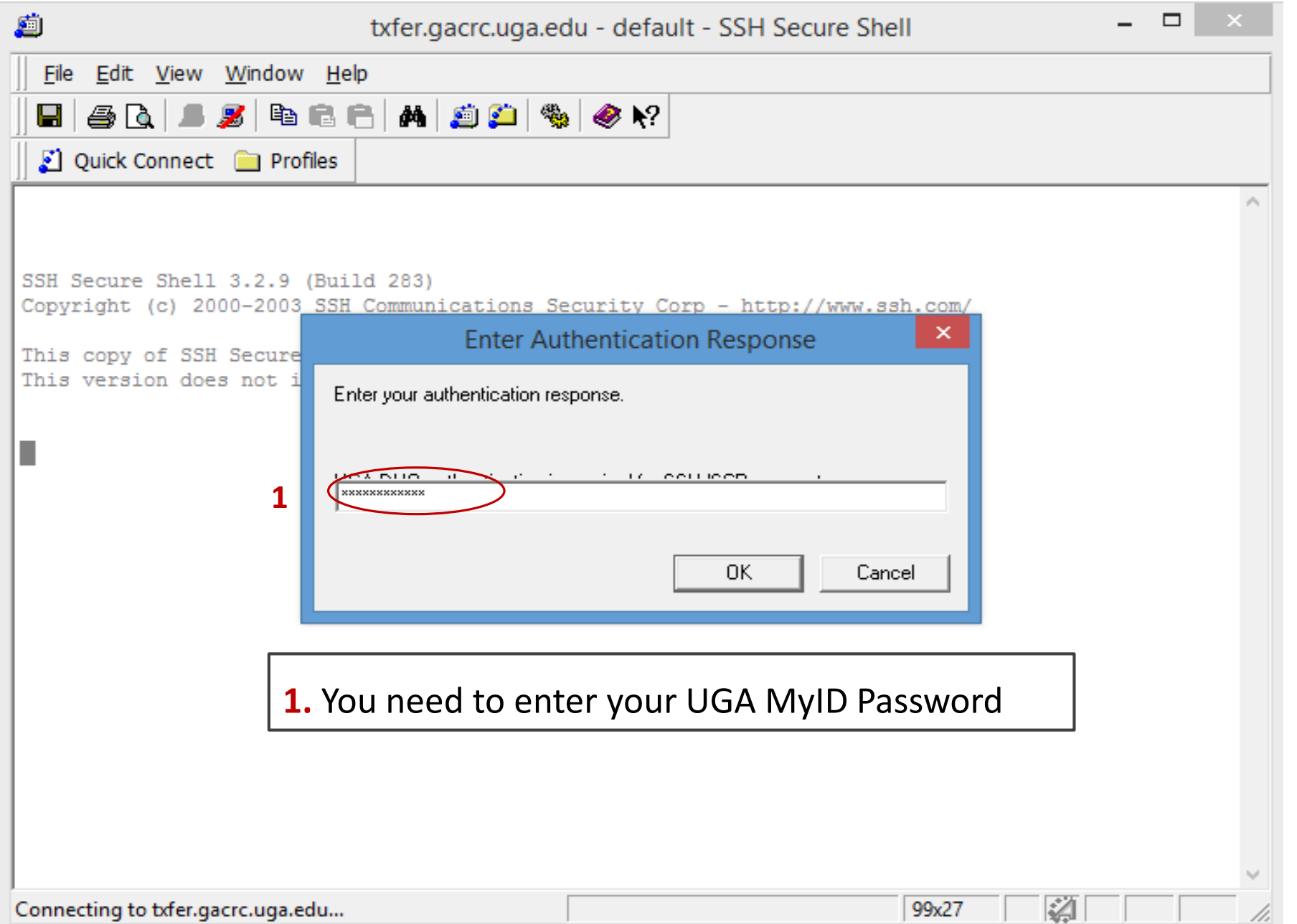

Georgia Advanced Computing<br>Resource Center<br>UNIVERSITY OF GEORGIA

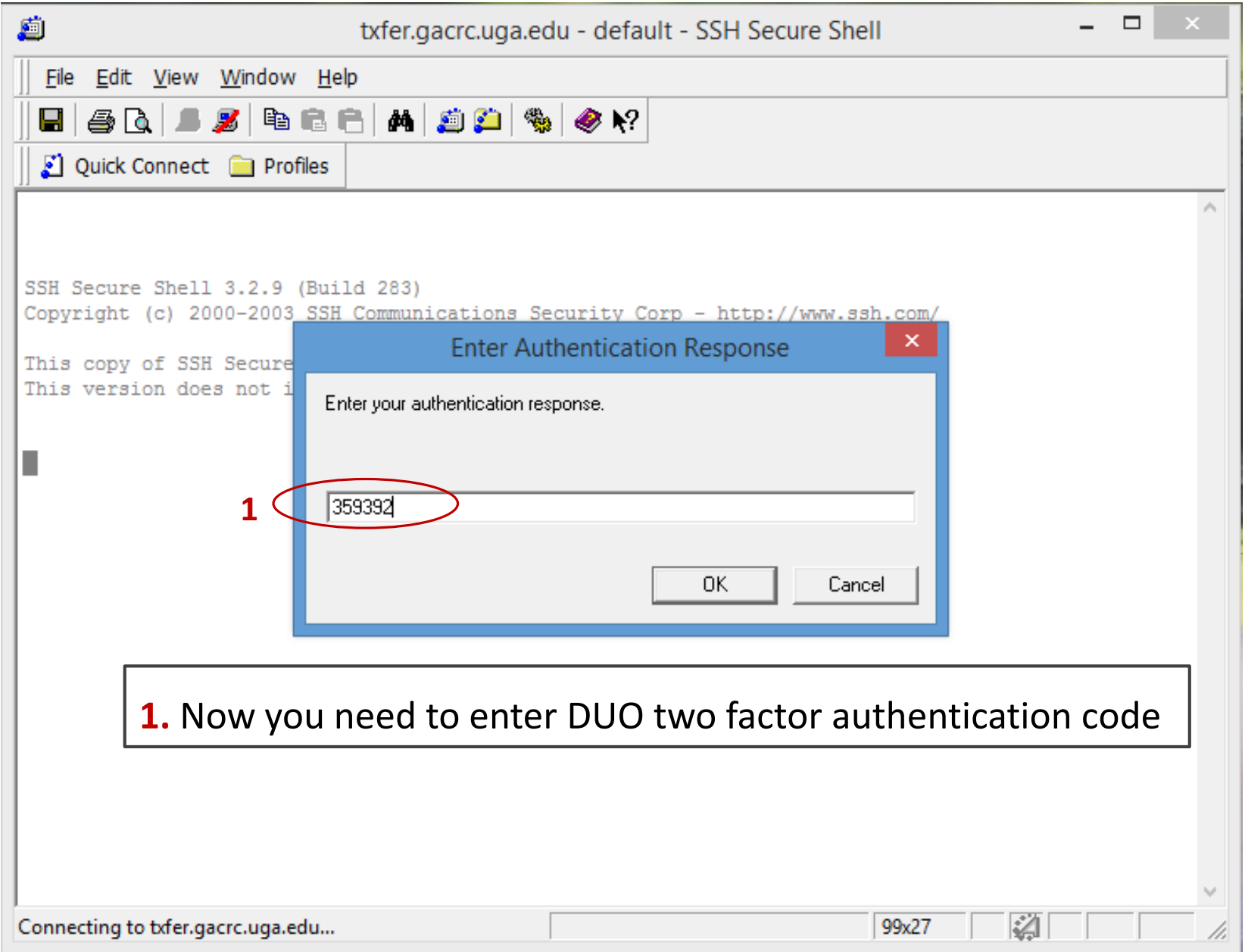

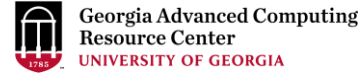

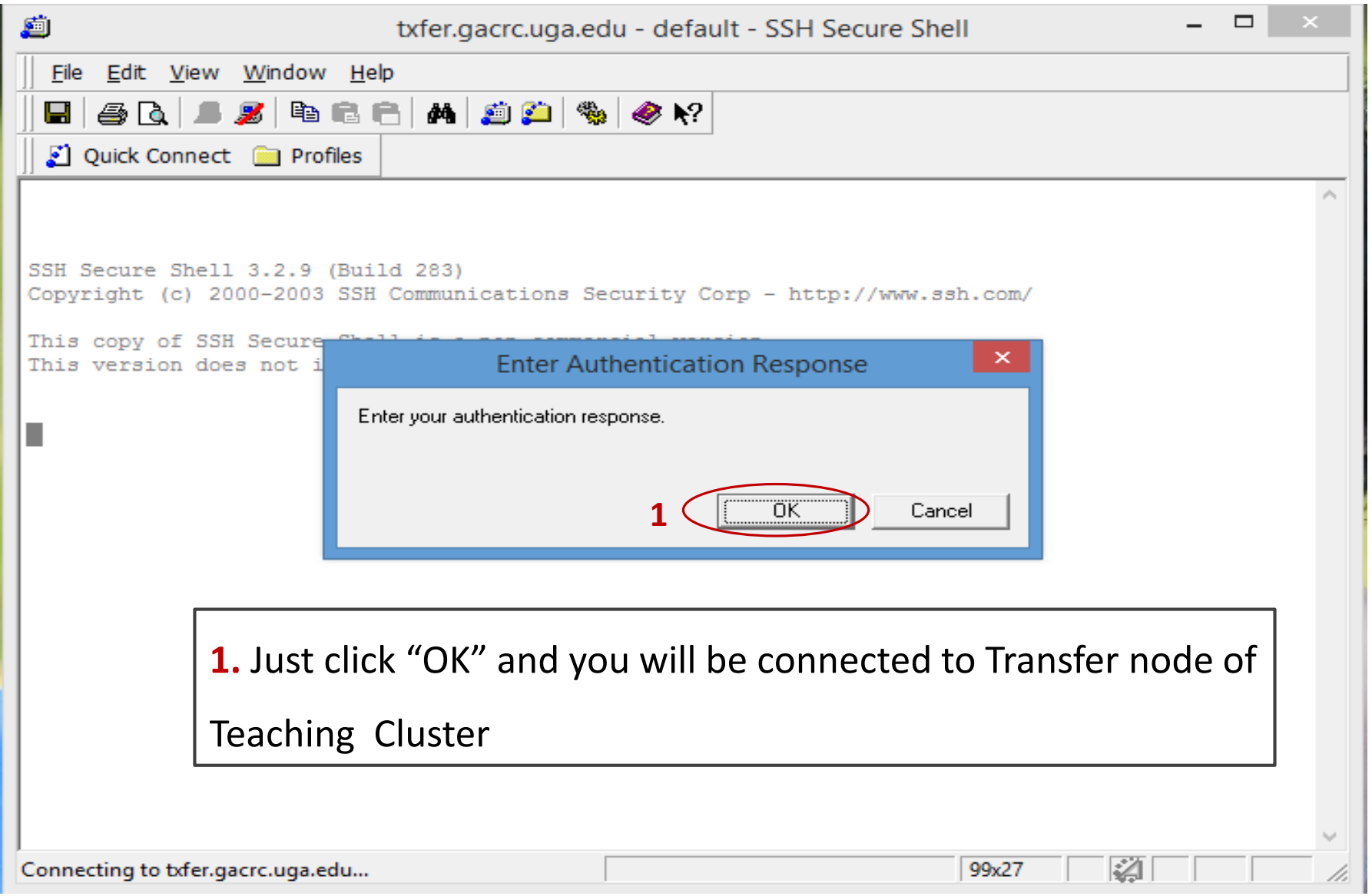

**Georgia Advanced Computing Resource Center VERSITY OF GEORGIA** 

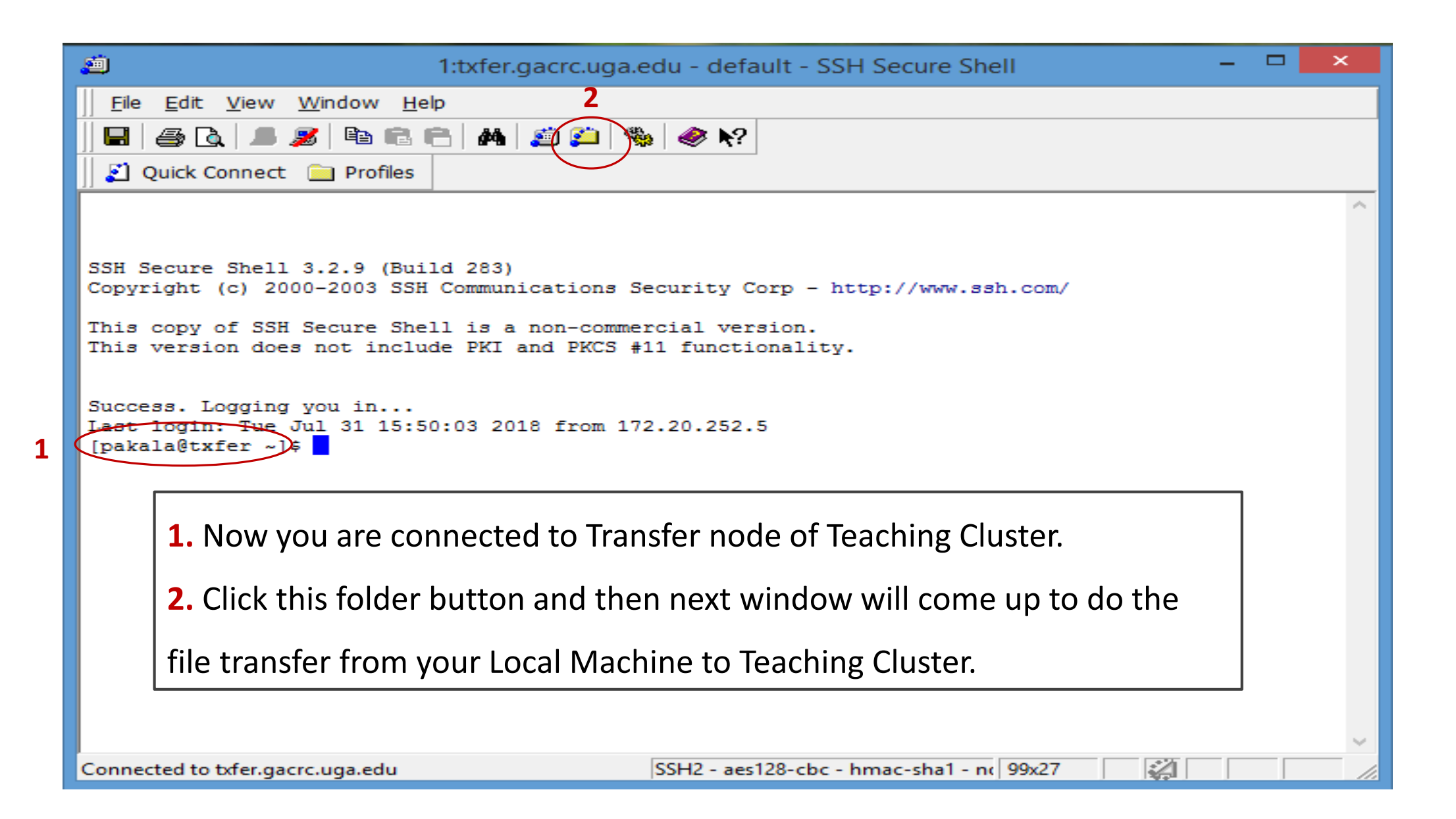

 $\bigcap$ **Georgia Advanced Computing<br>Resource Center<br>UNIVERSITY OF GEORGIA** 

## **STEP 6**

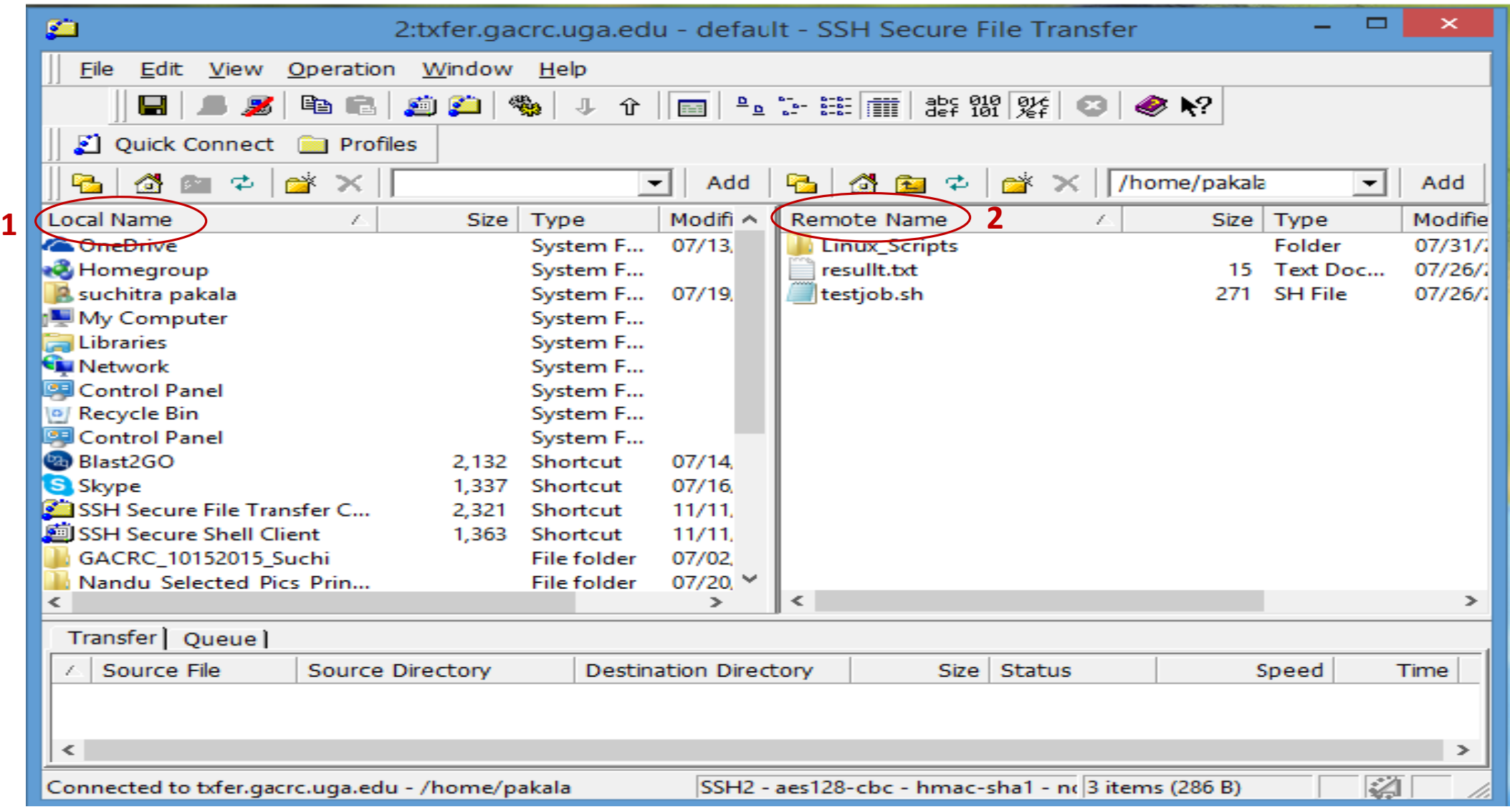

**1.** Files/Folders of your Local Machine. **2.** Files/Folders of your Teaching Cluster.

Just drag and drop the files/folders to transfer them from your local machine to cluster or vice-versa.